# **Application: gvSIG desktop - gvSIG bugs #912 STRETCH TOOL doesn't work / La herramienta STRETCH no funciona**

07/24/2012 09:59 AM - Abenchara Socorro

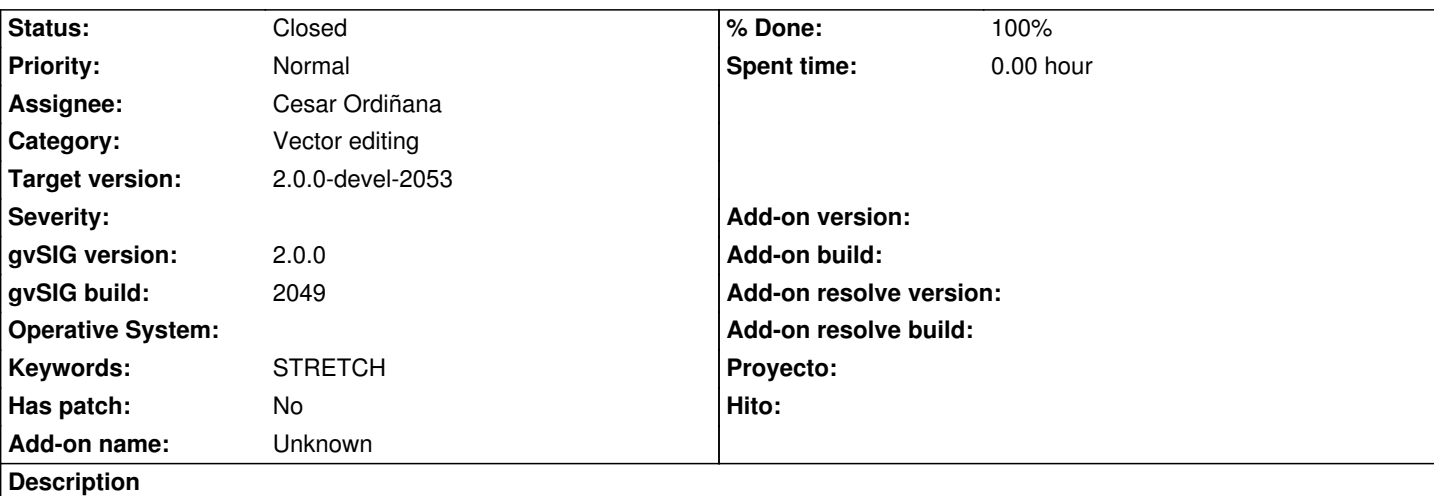

*ENG - STRETCH TOOL doesn't work*

Steps

- 1.- Open gvSIG
- 2.- Create view
- 3.- Open view
- 4.- Add layer
- 5.- In ToC select right button menu on layer selected
- 6.- Start edition
- 7.- Layer is in edition
- 8.- Select polygon and vertex
- 9.- Select vertex and stretch this **\* Appears an error windows that can't be closed, have to close gvSIG \***

## *ESP - La herramienta STRETCH no funciona*

Pasos

- 1.- Abrir gvSIG
- 2.- Crear vista nueva
- 3.- Abrir vista
- 4.- Añadir capa
- 5.- Seleccionar la capa en la TOC y botón derecho sobre la misma
- 6.- Comenzar edición
- 7.- La capa está en edición
- 8.- Seleccionar polígono y vértice
- 9.- Seleccionar vértice y la herramienta stretch **\* Aparece una ventana con un mensaje de error que no puedo cerrar,**

**tengo que cerrar el programa \***

#### **History**

#### **#1 - 09/13/2012 11:43 AM - Cesar Ordiñana**

- *Status changed from New to Fixed*
- *Assignee set to Cesar Ordiñana*
- *Target version set to 2.0.0-devel-2053*
- *% Done changed from 0 to 100*

### **#2 - 09/26/2012 09:29 AM - María Maluenda**

- *File gvSIG-environ.info added*
- *Status changed from Fixed to Closed*

Closed in the gvSIG build 2053

**Files**

gvSIG-environ.info 6.35 KB 09/26/2012 María Maluenda